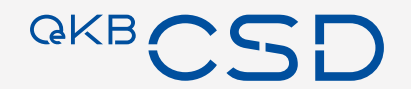

# **Issuer Platform – Introduction**

2022-06 | OeKB CSD

#### **Content**

A brief introduction to OeKB CSD's issuer platform – target audience: issuer's agents

- − Summary and Timeline (3)
- − Accessing the platform as a user (3)
- − Platform architecture overview (1)
- − Functions supported by the platform (6)
- − Core business processes (10)

### Accessing the platform as a user 1/3

Access using a browser via OeKB CSD's central service portal

- − Central service portal: <https://services.oekb-csd.at/csd-services/>
	- − Two-factor authentication required ("LOGIN WITH RSA/SMS TOKEN")
	- Issuer Services title (see on the right side): blue text on bottom of tile is a link to the Issuer Platform
		- − Your corporate has to have been granted access to the Issuer Platform
		- − If you see , you as a user of said corporate do have access
			- **Figual**, your corporate admin has to grant access to you

The following permission is required:

Berechtigung Y IssuerClient Test: User Login

#### **Issuer Services**

Issuing made easy. Our intuitive application enables you to create digital securities, to transmit all necessary information for custody services and to process payments due.

**ISSUER SERVICES - TESTSYSTEM** 

### **Accessing the platform as a user 2/3**

Access using a browser via OeKB CSD's central service portal

- − You can now log into the Issuer Platform system:
	- − Your username is prepopulated
	- − Your initial password will be provided by your corporate admin
	- − For support, contact [sonja.taghipour@oekb-csd.at](mailto:sonja.taghipour@oekb-csd.at)
- − A ribbon  $\blacksquare$   $\blacksquare$  TESTENVIRONMENT  $\blacksquare$  on top of the window indicates that you are in the test environment (connected to t2s SIMU)
- − If there is no ribbon on top of the window, you are in the production environment (connected to t2s PROD)

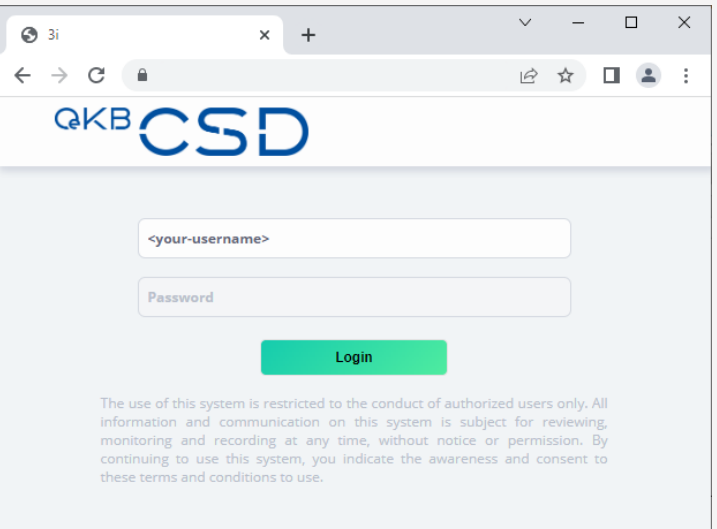

### Accessing the platform as a user Theory 3/3

#### Access using a browser via OeKB CSD's central service portal

− You can now use the menu tree  $\sim$  $\overline{\phantom{0}}$  $\Box$  $\mathsf{X}$ 动 Home  $\times$  + on the left side of the window to  $\leftarrow$   $\rightarrow$  C a п.  $\mathbf{R}$ navigate the application QKB. **Business date** SoBD - 09:48:20 Participant 20220530 **OCSDATWWXXX** − Take care not to use your Home (STRT001) ఆ browser's back-button but to use Home 10 Last login on 20220607 10:25:23.905 from 92.60.12.20 the navigation buttons provided by **M** Access management **Start of Business Day** 20220607-09:48:20  $\bullet$ Business date: 20220530 the application. The behavior of the **X** Maintenance Manual browser's back button in general is 있<sup>이</sup> Stakeholders NOW (system date) 20220607 undefined…  $\sqrt{3\pi}$  Financial instruments Income Collection Cutoff Business date: 20220530 **E** Corporate actions Manual **Q** Income collection − Your menu tree will look differently End of Business Day Business date: 20220530 **ff** Settlement Manual depending on your function and the Administrative End Of Day permissions granted to you Business date: 20220530 **A** Reports Manual **Income Collection Reporting** − Further documentation available soon Business date: 20220530 Manual

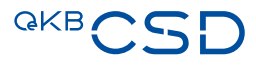

### **Platform architecture overview**

#### Multiple channels  $\mathcal W$  one platform

There are four main channels to interface with the Issuer Platform

- − For human actors: browser-based user interface as described on the previous slides
- − For automation: technical interfaces for selected services:
	- − SWIFT ISO15022 and ISO2022 for instructing quantity changes to existing securities
	- Bulk Issue interface (sFTP as well as webservice) to efficiently perform high cardinality bulk-issues
	- − sFTP to provide and update terms and conditions
- − All automated interface functionality (with the exception of the bulk-issue and the change of terms & conditions) is also available via the user interface

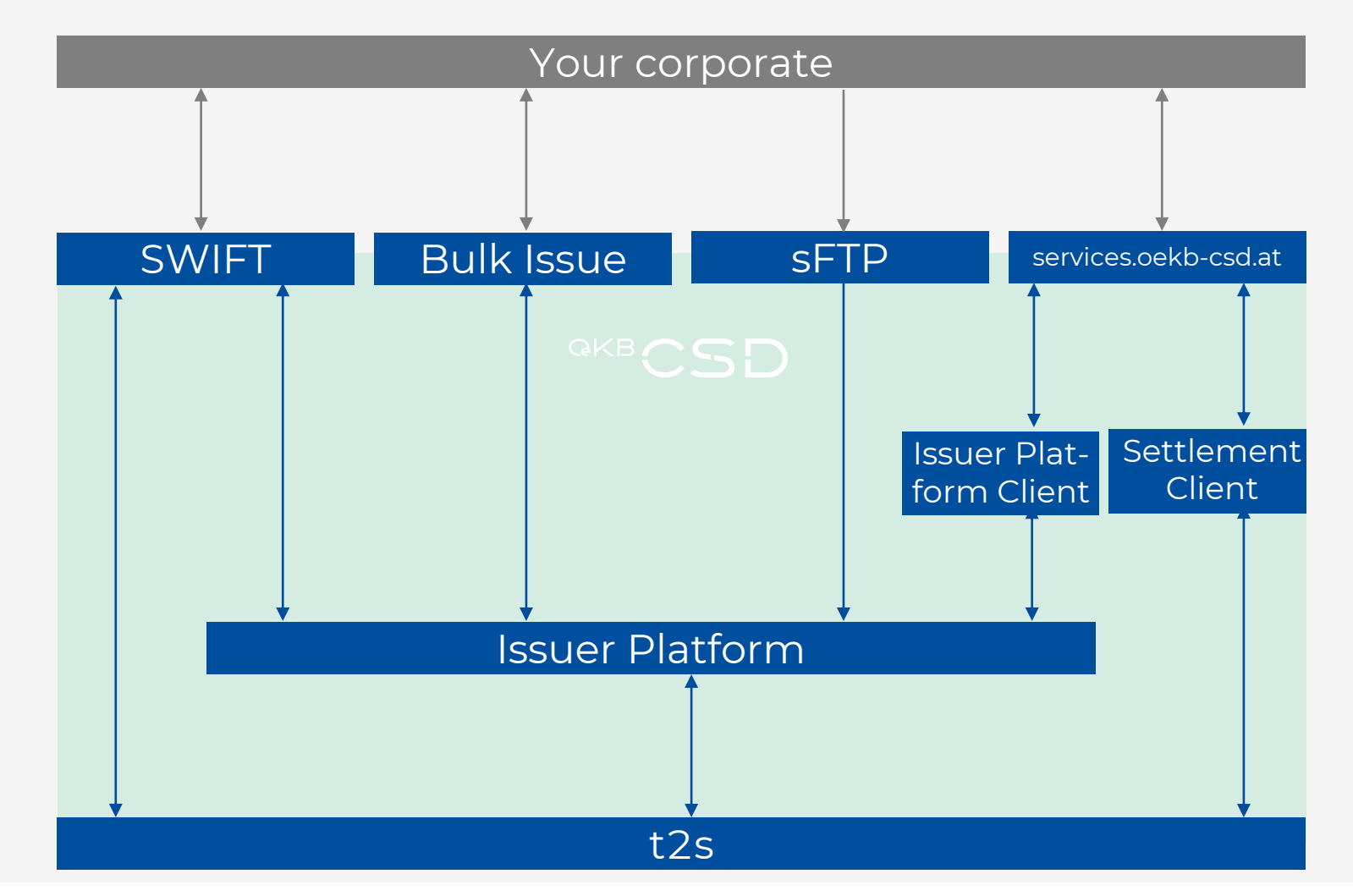

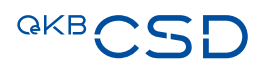

### **Funcitons supported by the platform** 4/6

#### Information Agent – Provide Info

- − The Information Agent can interact via the browser-based user interface with the Issuer Platform
- − It can provide and amend information on upcoming (payment) events via the user interface as well as the bulk upload functionalities provided in the user interface
- − Details on the various processes that can be initiated and managed by the Information Agent are provided in the following

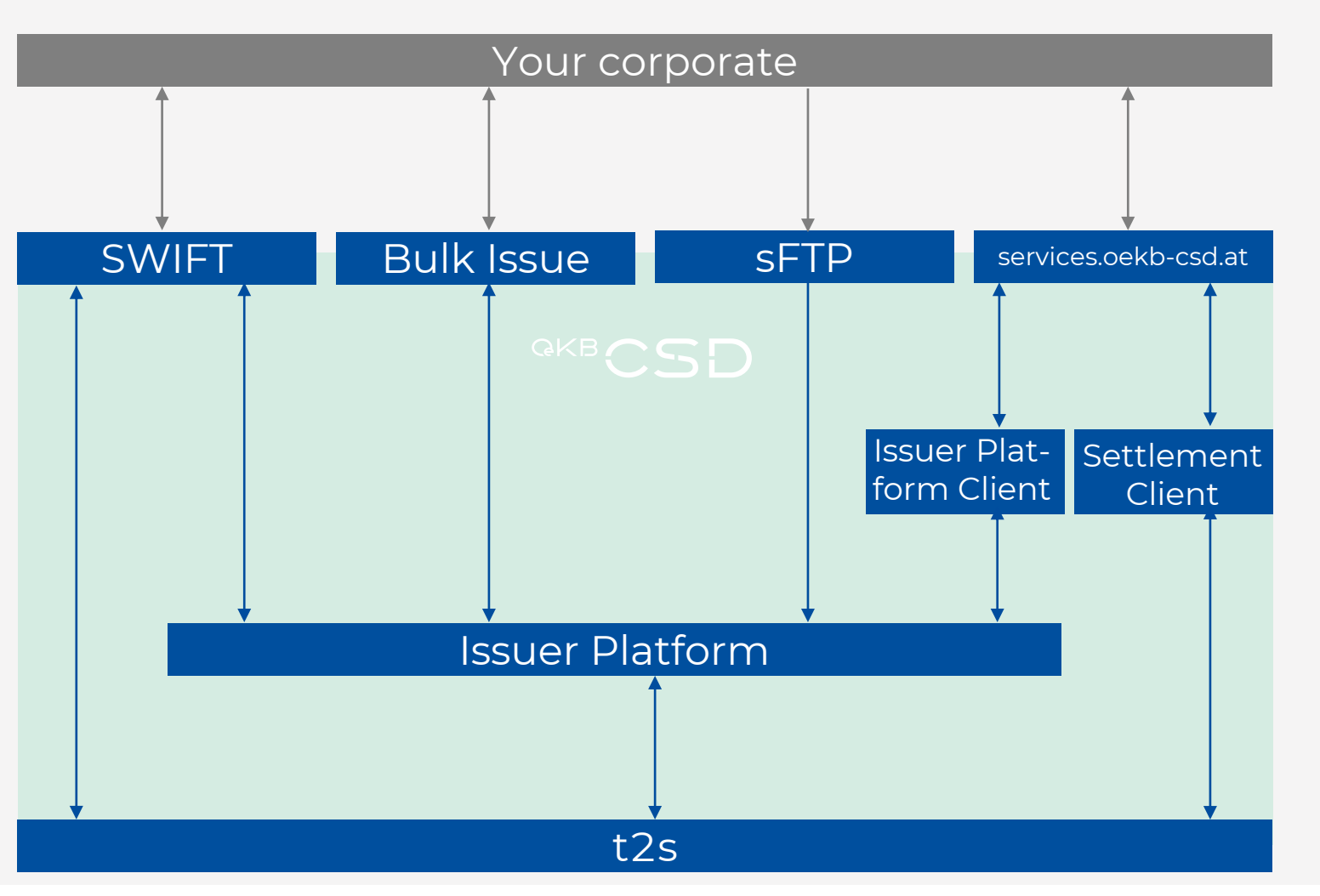

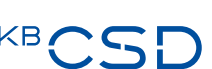

### **Functions supported by the platform 1/6**

The issuer platform supports 5 interactive functions to control securities' lifecycles

- − **Issuer** IS the issuer of one or more securities => enabled to inspect securities' status
- − **Transfer Agent**  TA an accountholder with OeKB CSD that is empowered by one or more issuers to manage the lifecycle of one or more of their ISINs => enabled to issue securities in the issuer's name and manage them
- − **Information Agent** IA a party empowered by one more issuers to notify OeKB CSD of upcoming (payment) events and on their respective attributes => enabled to add and update (payment) events
- − **Corporate Action Agent** CA a party empowered by one more issuers to notify OeKB CSD of upcoming corporate actions and on their respective attributes => enabled to provide information on corporate actions
- − **Paying Agent** PA a party empowered by one or more issuers to manage and perform payments in relation to their securities => enabled to flag, … payments
- − ….additional Information on the functions will be provided

## **Functions supported by the platform 2/6**

#### Issuer – Inspect Securities

- − The Issuer can interact via the browser-based user interface with the Issuer Platform
- − It cannot actively perform or initiate modifications to securities but relies on empowered Transfer Agents to perform such operations (via their respective security accounts)

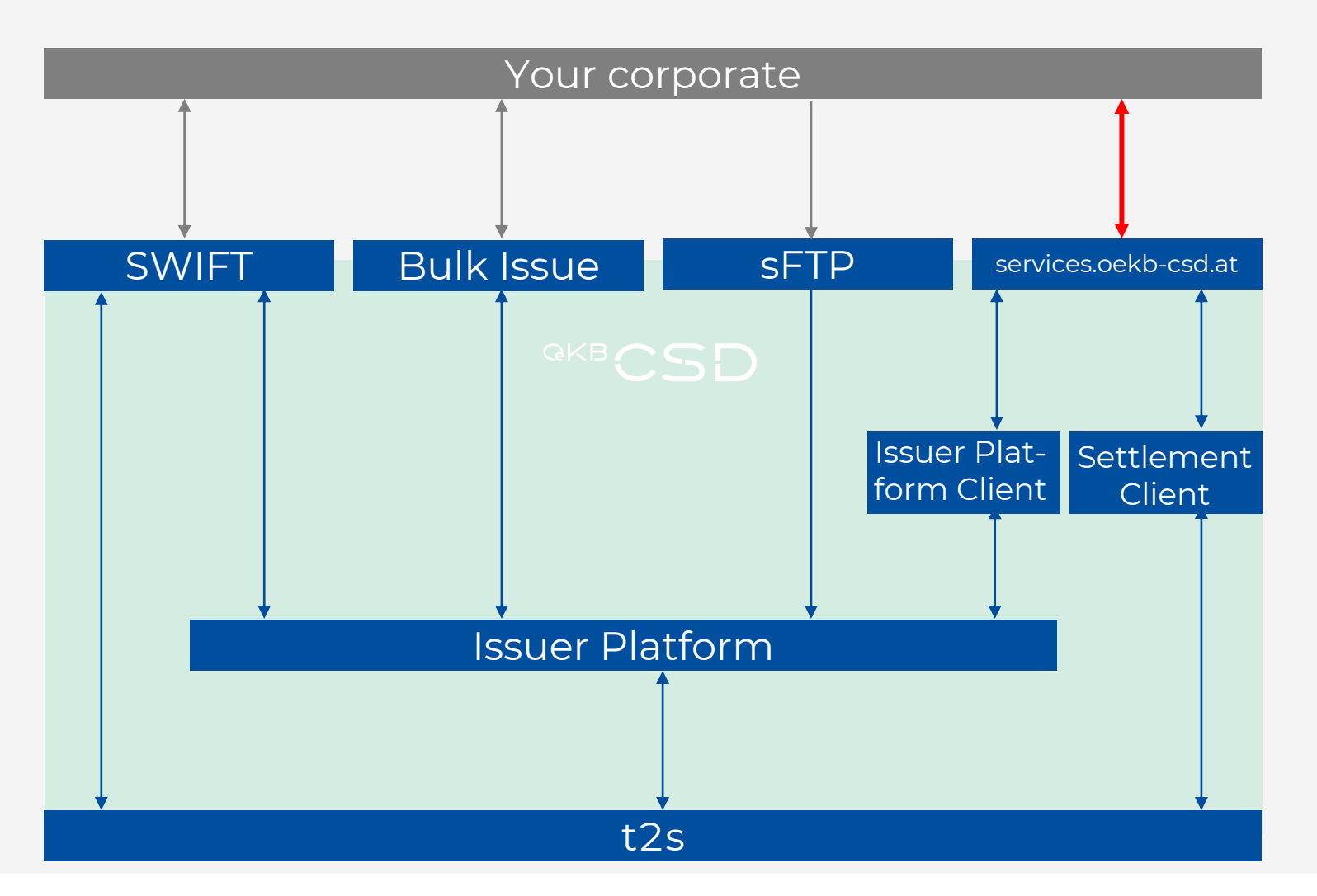

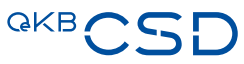

### **Functions supported by the platform 3/6**

#### Transfer Agent – Manage Securities

- − The Transfer Agent can make use of all channels available to interact with the Issuer Platform
- − It can actively initiate the creation and/or modification of securities using the channels available
- − Details on the various processes that can be initiated and managed by the Transfer Agent are provided in the following

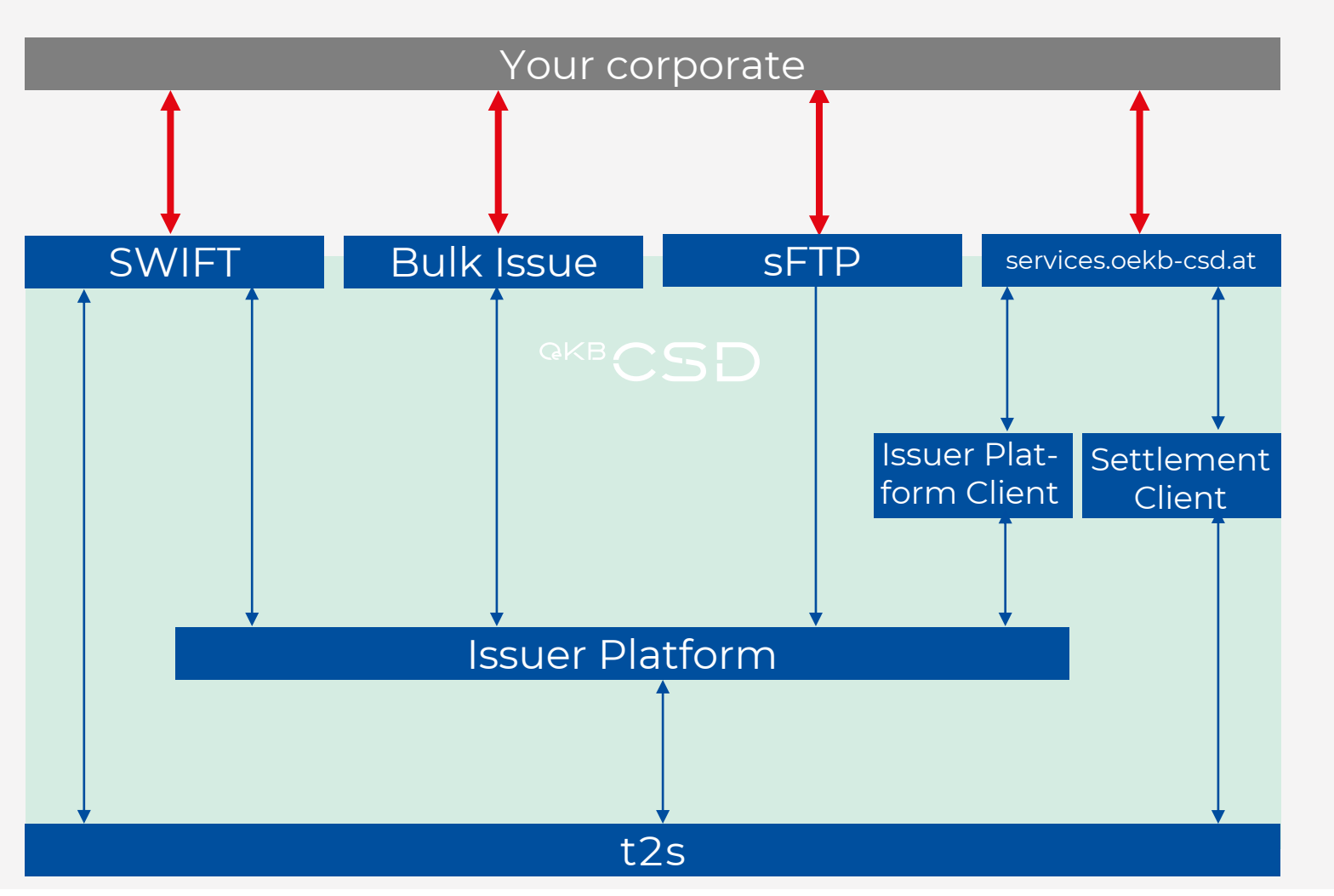

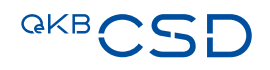

### **Funcitons supported by the platform 4/6**

#### Information Agent – Provide Info

- − The Information Agent can interact via the browser-based user interface with the Issuer Platform
- − It can provide and amend information on upcoming (payment) events via the user interface as well as the bulk upload functionalities provided in the user interface
- − Details on the various processes that can be initiated and managed by the Information Agent are provided in the following

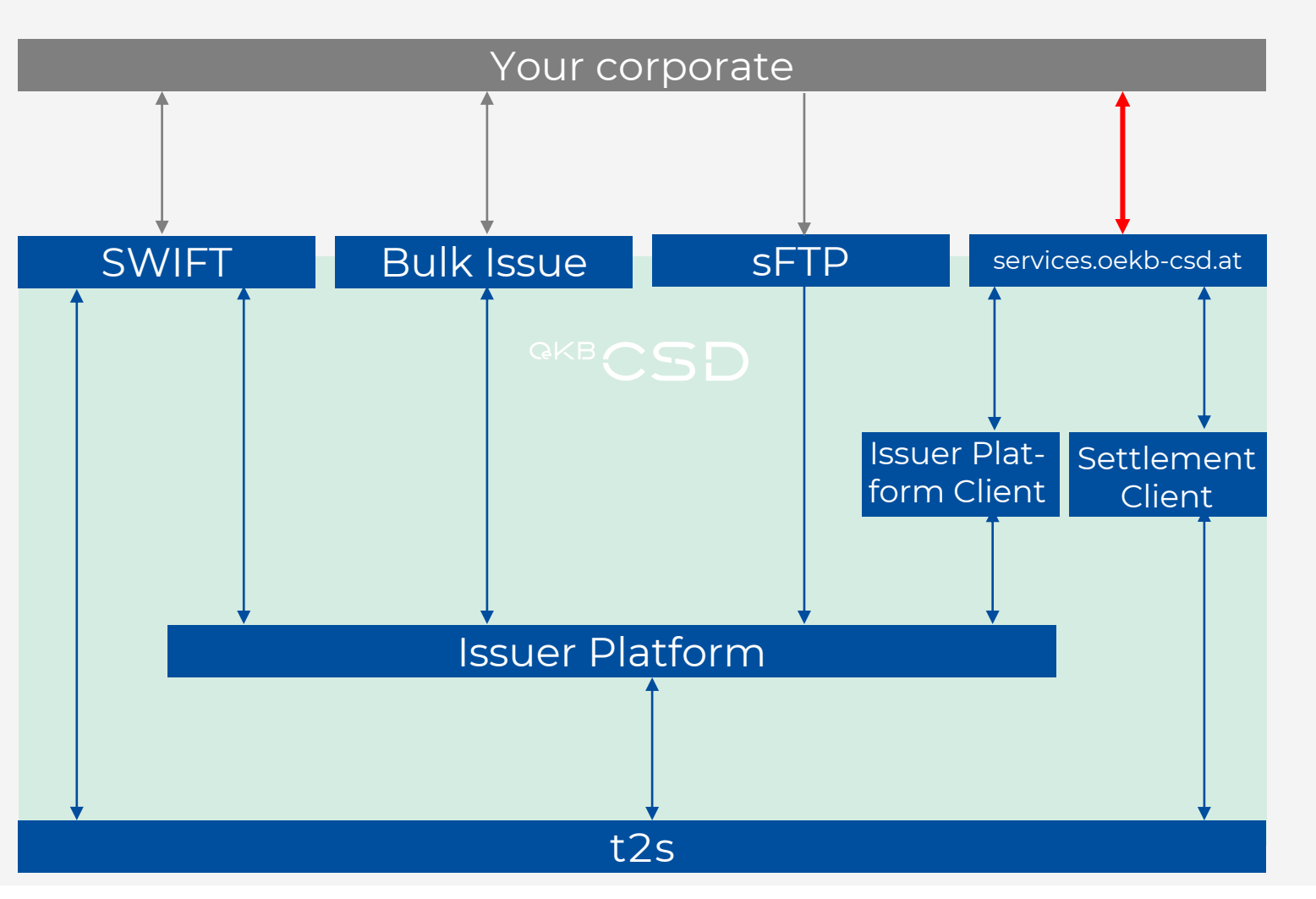

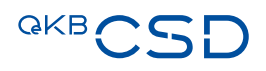

### **Functions supported by the platform 5/6**

#### Corporate Action Agent – Provide Info

- − The Corporate Action Agent can interact via the browser-based user interface with the Issuer Platform
- − It can provide and amend information on upcoming corporate actions via the user interface as well as the bulk upload functionalities provided in the user interface
- − Details on the various processes that can be initiated and managed by the Corporate Action Agent are provided in the following

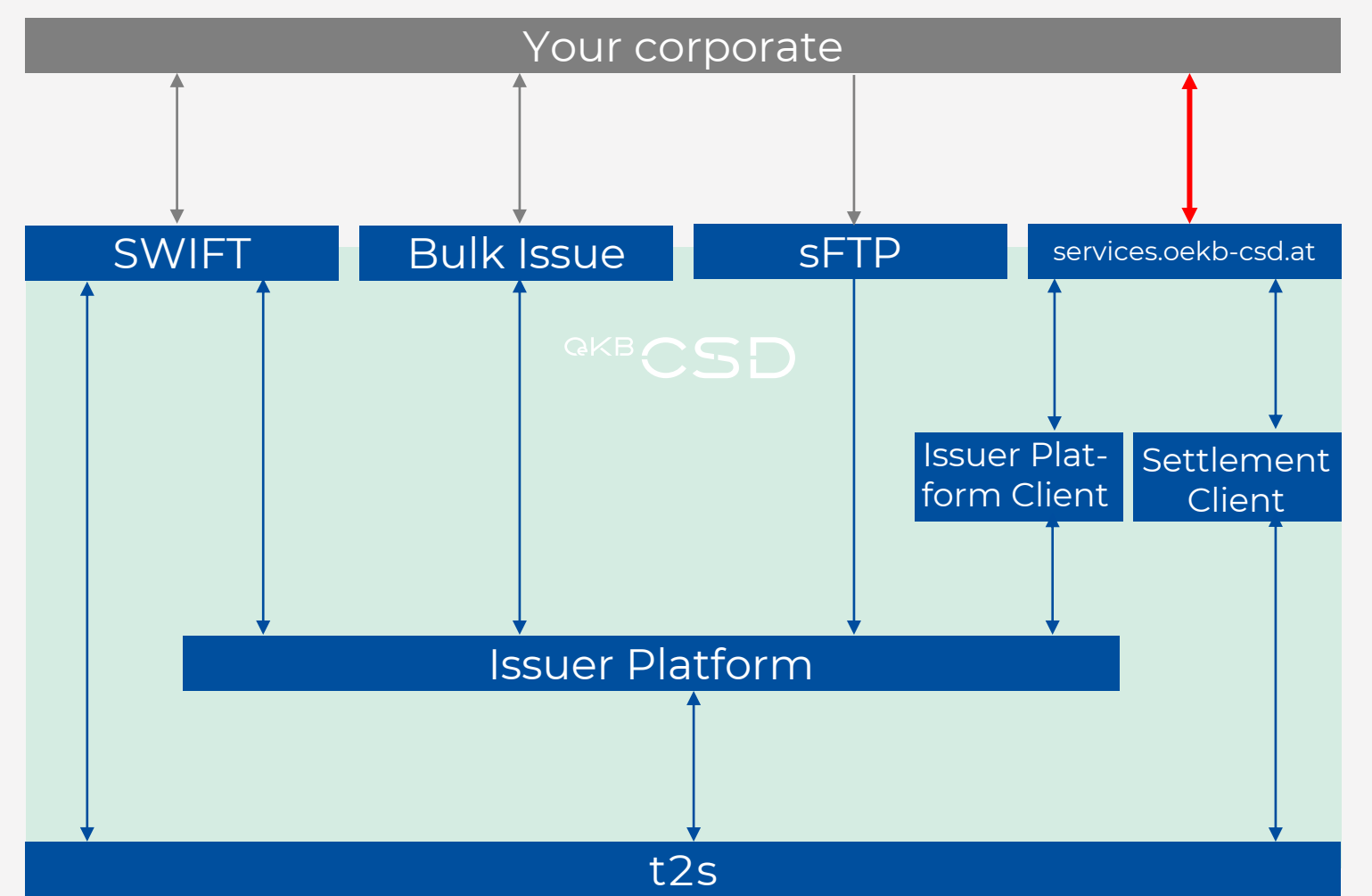

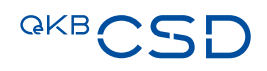

### **Functions supported by the platform 6/6**

#### Paying Agent – Manage Payments

- − The Paying Agent can interact via the browser-based user interface with the Issuer Platform
- − It can flag or grant payments due to securities under her (payment) management
- − Details on the various processes that can be initiated and managed by the Paying Agent are provided in the following

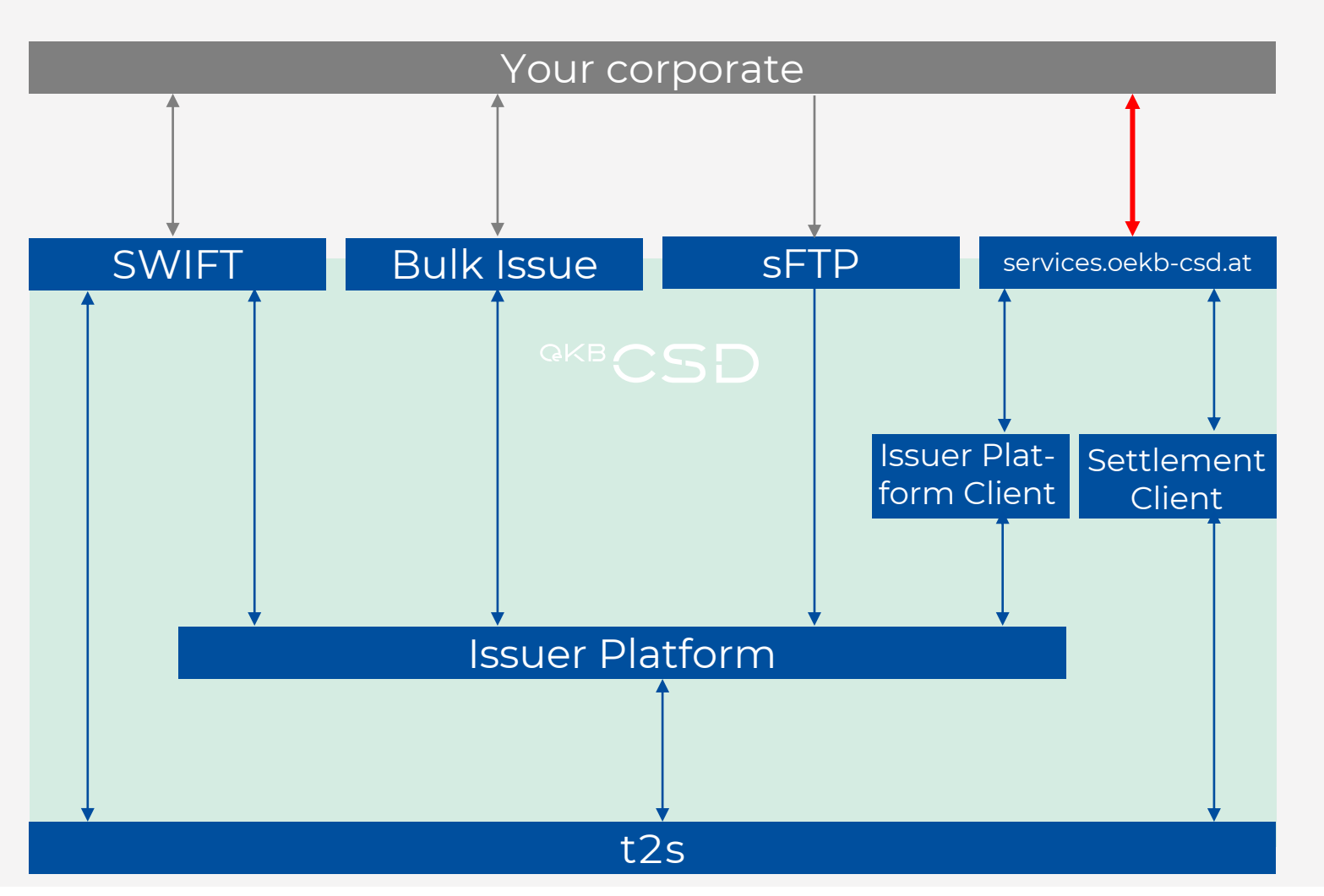

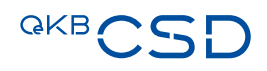

### Core business processes and the set of  $1/10$

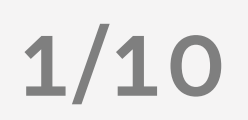

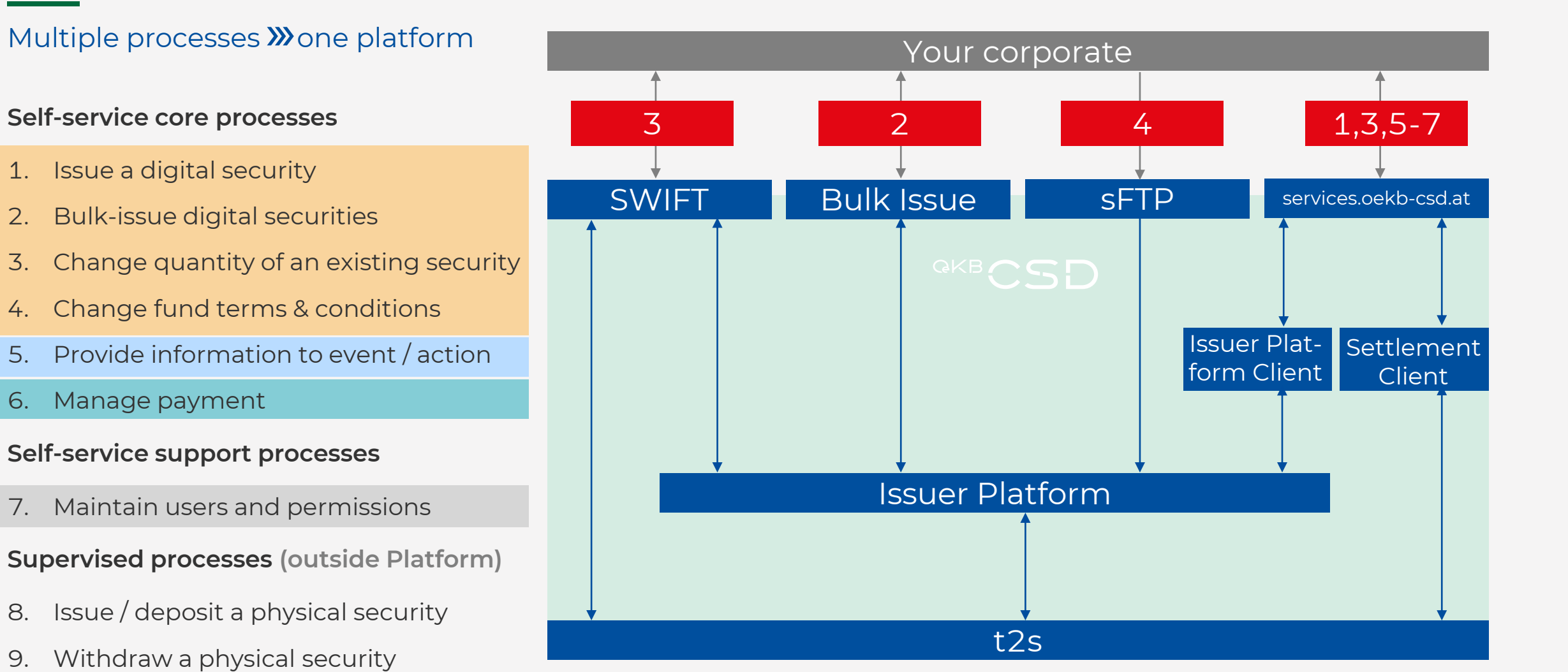

any PA CA,

λυ

 $\mathbb{A}$ 

 $\overline{S} \leq$ 

 $\mathfrak{L}$ 

### Core business processes 2/10

#### 1. Issue a digital security

- 1) ISIN to be requested at ISIN Vergabestelle (outside Platform!); core information provided to Vergabestell is automatically transferred to Platform as soon as ISIN is ready for issuance
- 2) Initiation of issuance via user interface (using 4-eyes principle) by providing missing data and necessary amendments
- 3) Issuer Platform on issuance automatically triggers t2s settlements via the Settlement Client
- 4) Based on your preferences, the Settlement Client will notify you on the status of the settlements initiated by Issuer Platform
- 5) The Issuer Platform reflects the status of the operation in the security's status (e.g. "Active")

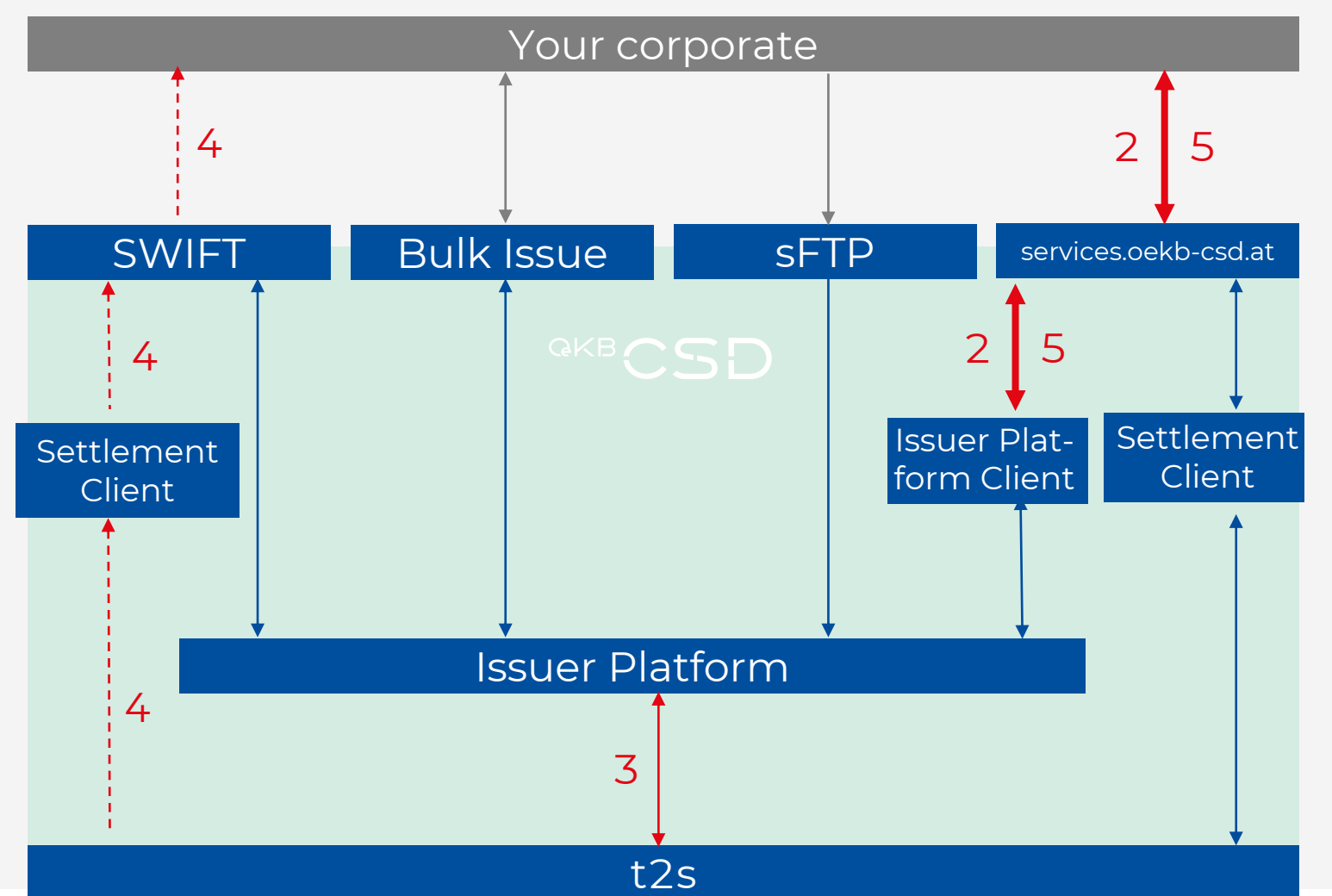

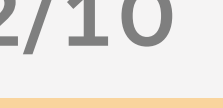

### Core business processes 3/10

#### 2. Bulk-issue digital securities

- 1) ISINs to be requested at ISIN Vergabestelle (outside Platform!); core information provided to Vergabestelle is automatically transferred to Platform as soon as ISINs are ready for issuance
- 2) Initiation of bulk-issuance via the Bulk Issue sFTP/webservice interface ("meldung")
- 3) The Bulk Issue interface will provide a status reply (cannot process / partially OK / all OK) synchronously; detailed error codes can be looked up and handledin the user interface (E)
- 4) Issuer Platform on issuance automatically triggers t2s settlements via the Settlement Client
- 5) Based on your preferences, the Settlement Client will notify you on the status of the settlements initiated by Issuer Platform

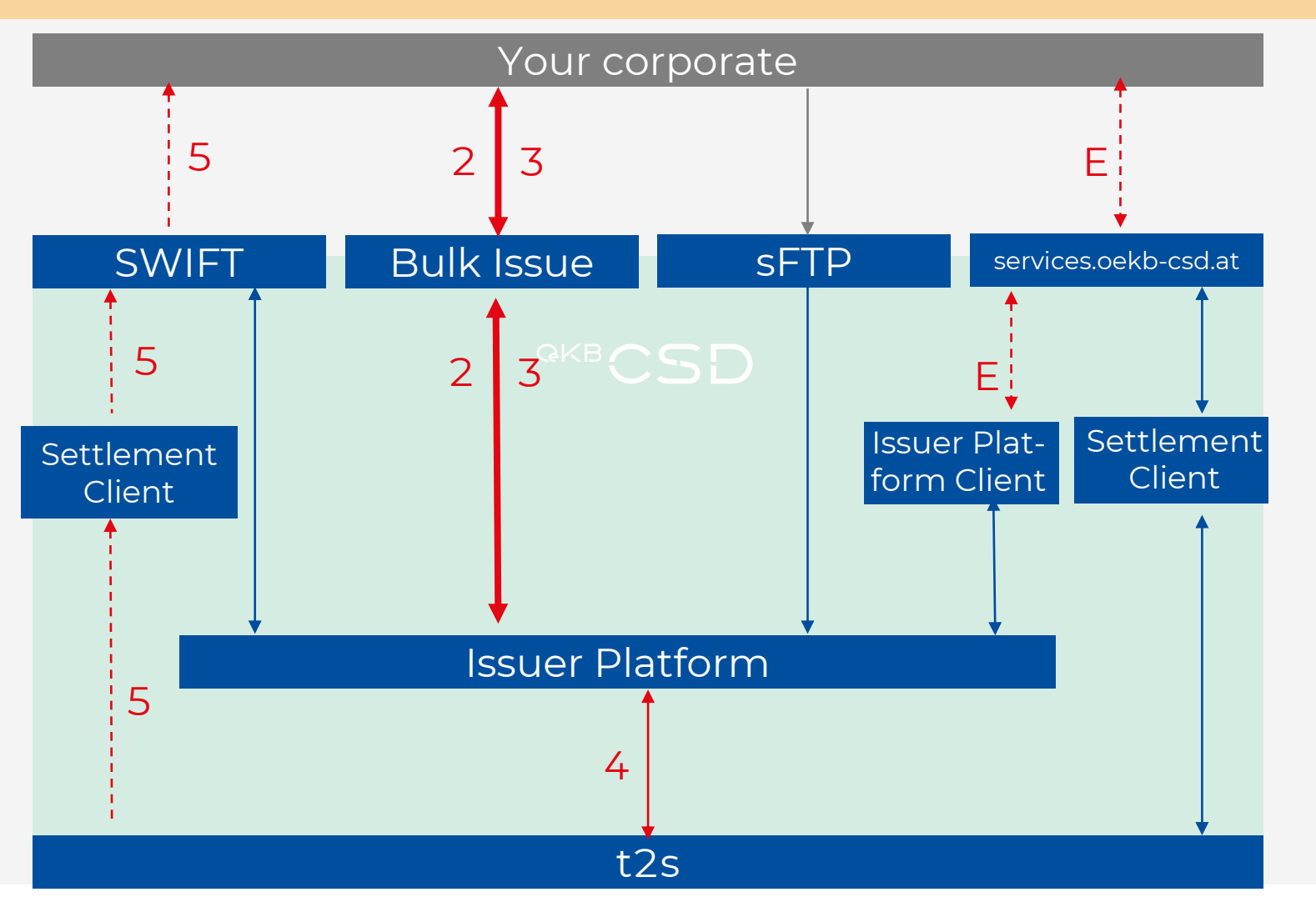

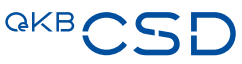

#### Core business processes 4/10

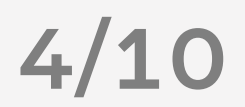

#### 3. Change quantity of an existing sec.

- 1) A change of an existing security's quantity can either be triggered via the user interface or via SWIFT:
	- a) IS015022 MT54[02] (unchanged) or
	- b) ISO20022 sese.023 via ocsd.iso
- 2) Issuer Platform on positive receipt automatically triggers t2s settlements via the Settlement Client
- 3) Based on your preferences, the Settlement Client will notify you on the status of the settlements initiated by Issuer Platform
- 4) The Issuer Platform reflects the status of the operation in the security's status (e.g. "Active")

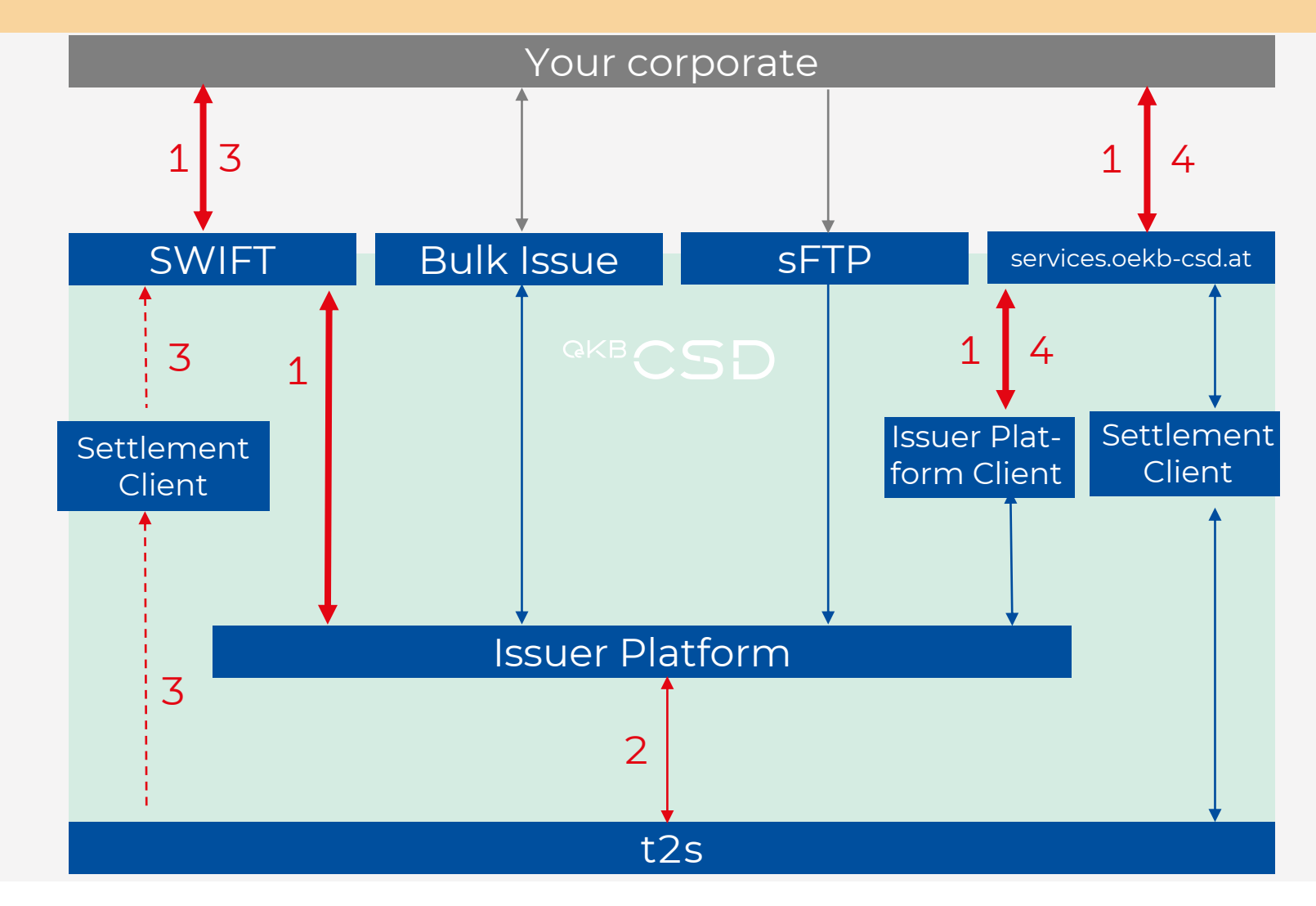

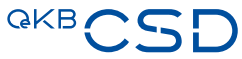

### Core business processes 5/10

#### 4. Change fund terms & conditions

- 1) For funds, new terms & conditions can be provided for automated replacement via an sFTP interface. The terms have to be provided in PDF format with the filename beginning with the respective ISIN. The Issuer Platform picks up the files after delivery and processes the unchecked files automatically.
- 2) The Issuer Platform reflects the change which can be checked via the user interface

#### Your corporate SWIFT Bulk Issue SFTP services.oekb-csd.at Issuer Platform t2s Settlement **Client** Issuer Platform Client Settlement **Client** 1 **QKBCSD** 2 2

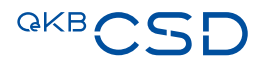

### Core business processes 6/10

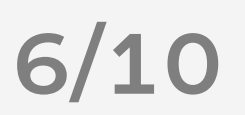

#### $\stackrel{\scriptstyle <}{\scriptstyle \sim}$  5. Provide information to event / action

- 1) Information for (payment) events and corporate actions can be provided via the user interface – via individual event/action manipulation or bulk upload
- 2) The most recent event / action information can be inspected or retrieved via the user interface

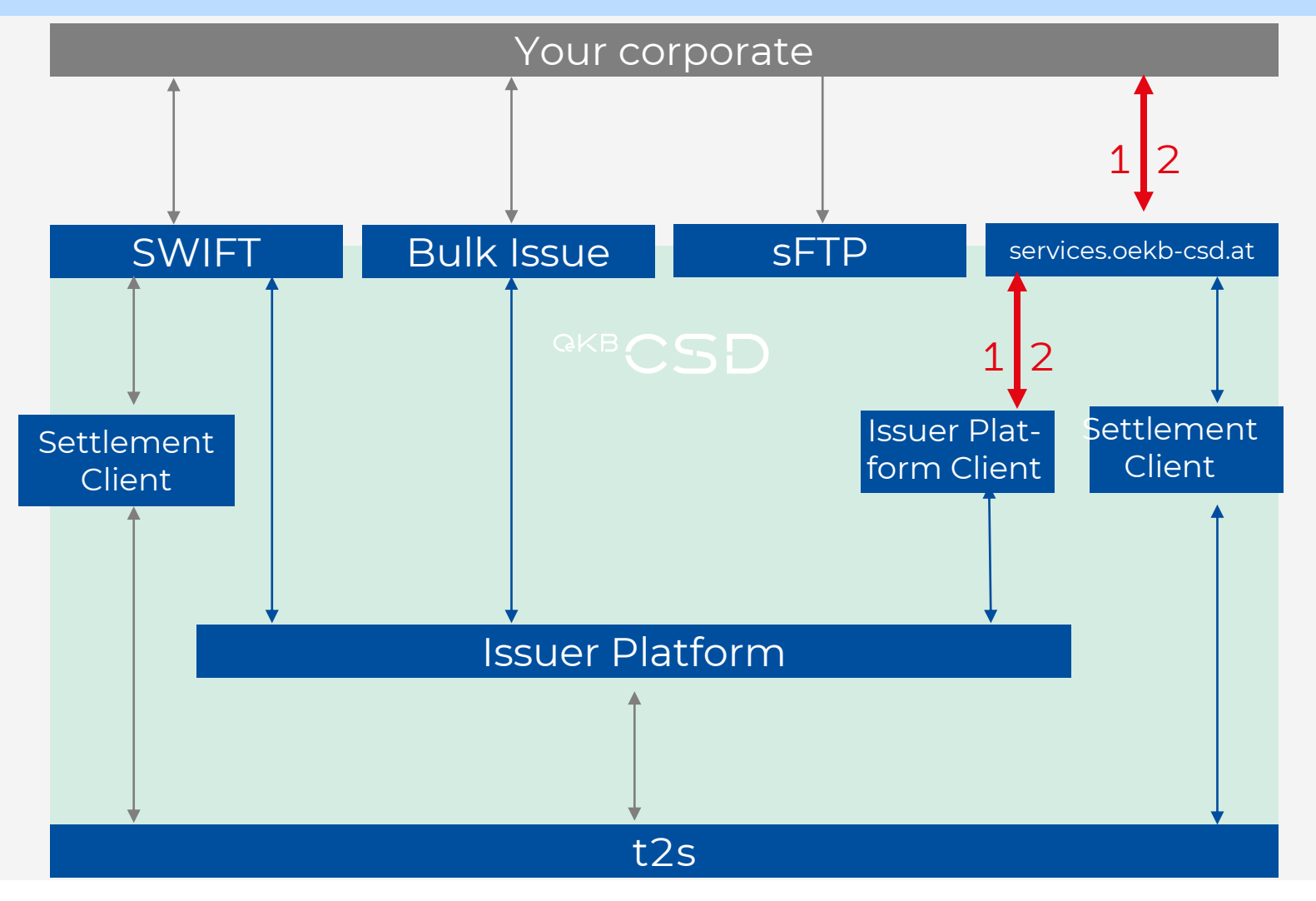

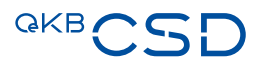

#### Core business processes 7/10

#### 6. Manage payment

1) Payment processing for securities due

can be flagged (blocked) and confirmed (unblocked) via the user interface

- 2) The most recent payment information can be inspected or retrieved via the user interface
- 3) The issuer platform will pro-actively inform of upcoming payment events via automated email notifications

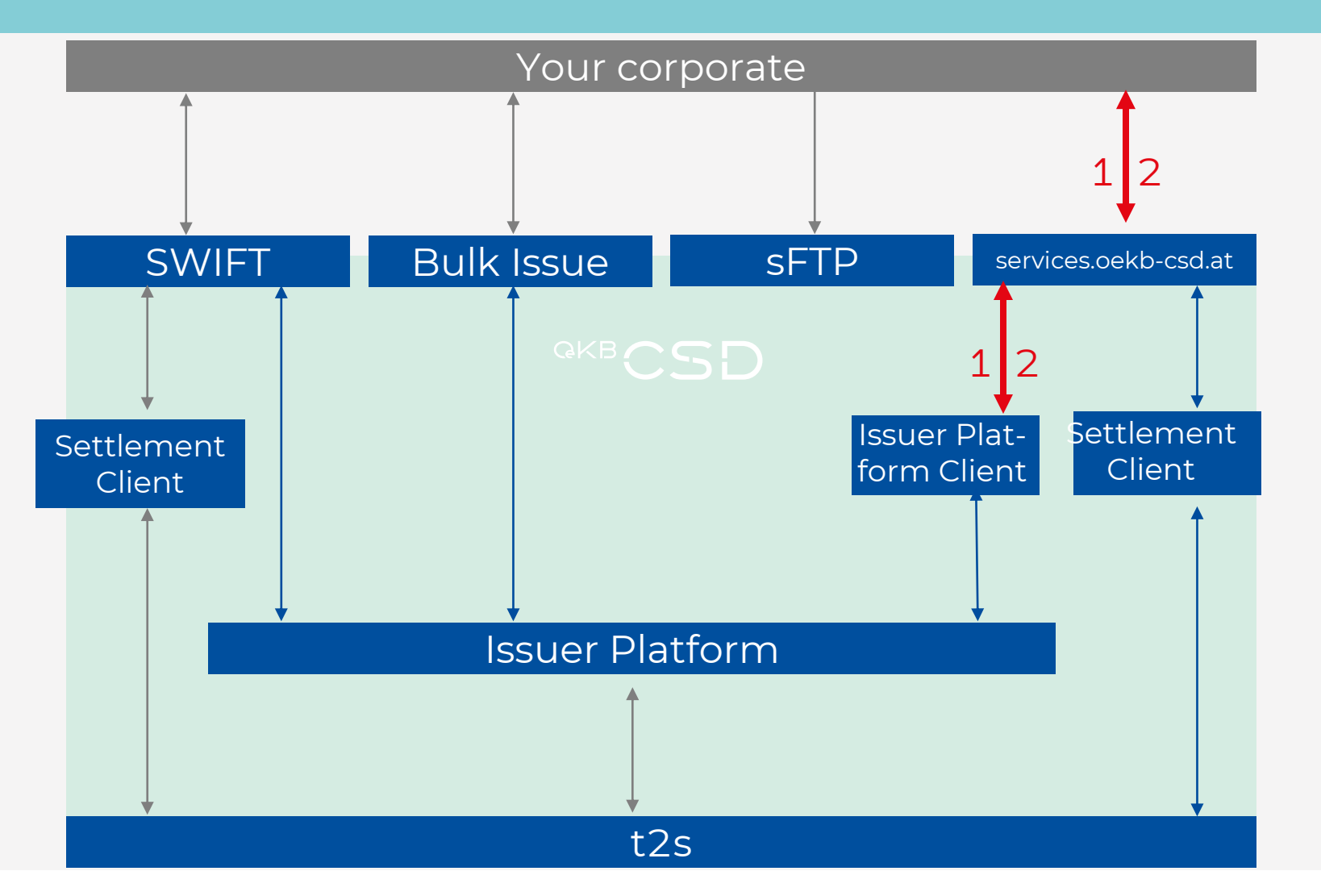

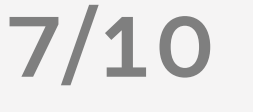

### Core business processes 8/10

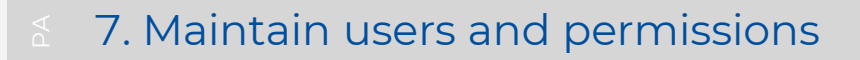

- 1) Users and permissions can be maintained via the user interface
- 2) The most recent information on users, functions and permissions can be inspected or retrieved via the user interface

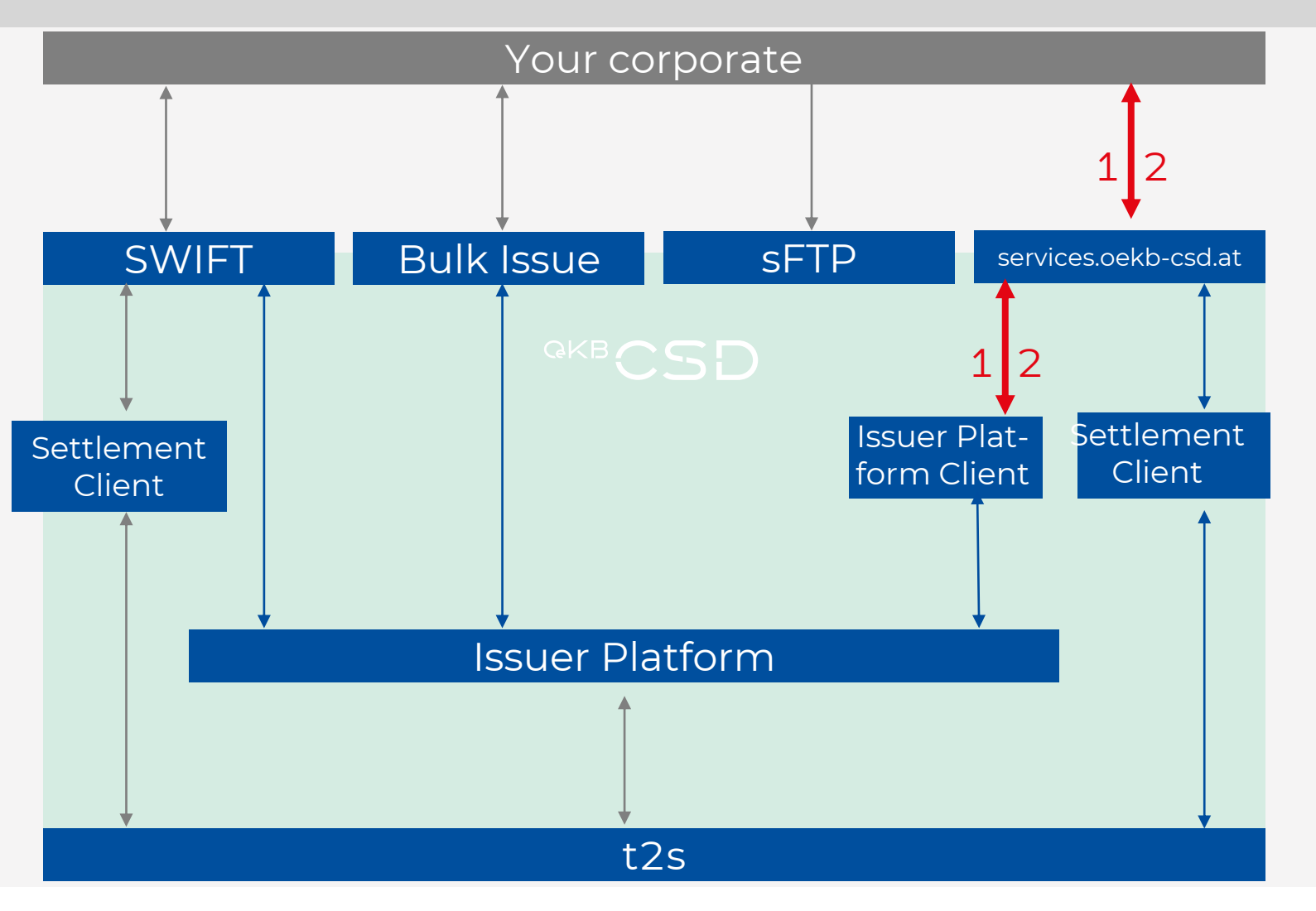

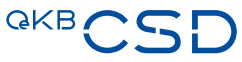

### **Core business processes**

#### 8. Issue / deposit a physical security

- 1) All types of securities certificates may further be deposited physically in paper form in the vault of OeKB CSD
- 2) The deposit of a financial instrument, represented by physical securities certificates, must be instructed by the security account owner via the SSS. At the same time the physical securities certificates shall be submitted to OeKB CSD's vault. The physical securities certificates must be accompanied by a printout of the SSS' RFP-instruction.
- 3) The Issuer Platform reflects the status of the operation in the security's status (e.g. "Active")

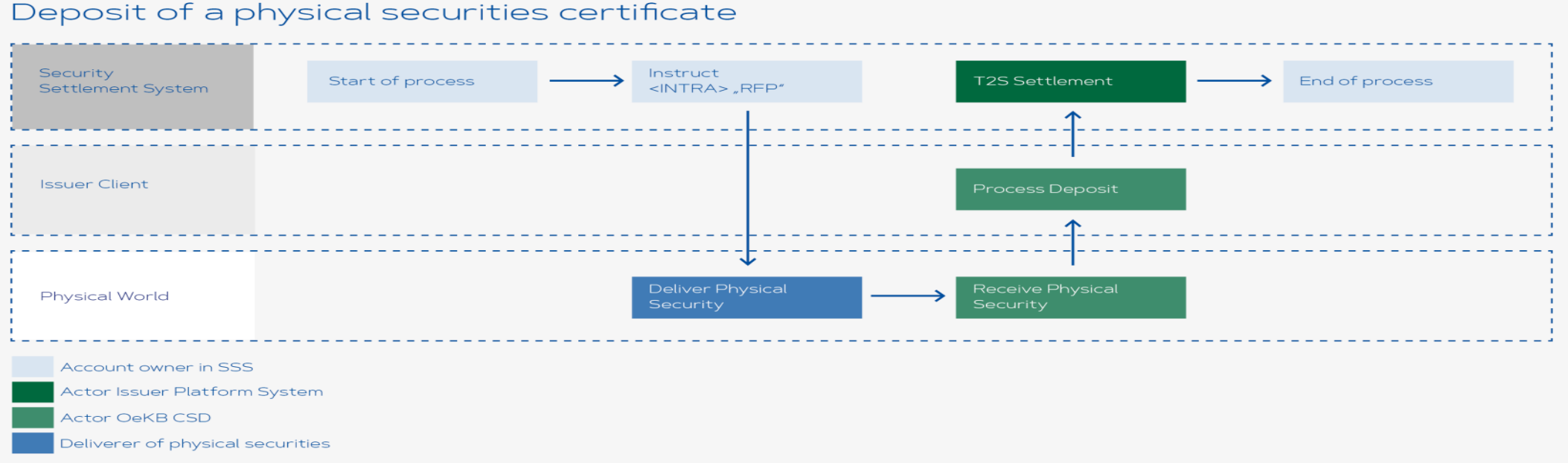

### Core business processes 10/10

#### 9. Withdrawal of a physical security

- 1) OeKB CSD will continue to support the process of withdrawing physical securities certificates from its vault - supporting all security types that are currently offered.
- 2) The withdrawal of a financial instrument, represented by physical securities certificates, must be instructed by the security account owner via the SSS. The instruction must contain the desired way of delivery. If there is no addressee for the physical delivery quoted in the instruction, OeKB CSD considers the security to be picked up by carrier. The carrier must provide the printout of the SSS instruction, to get the securities handed over.

Withdrawal of a physical securities certificate

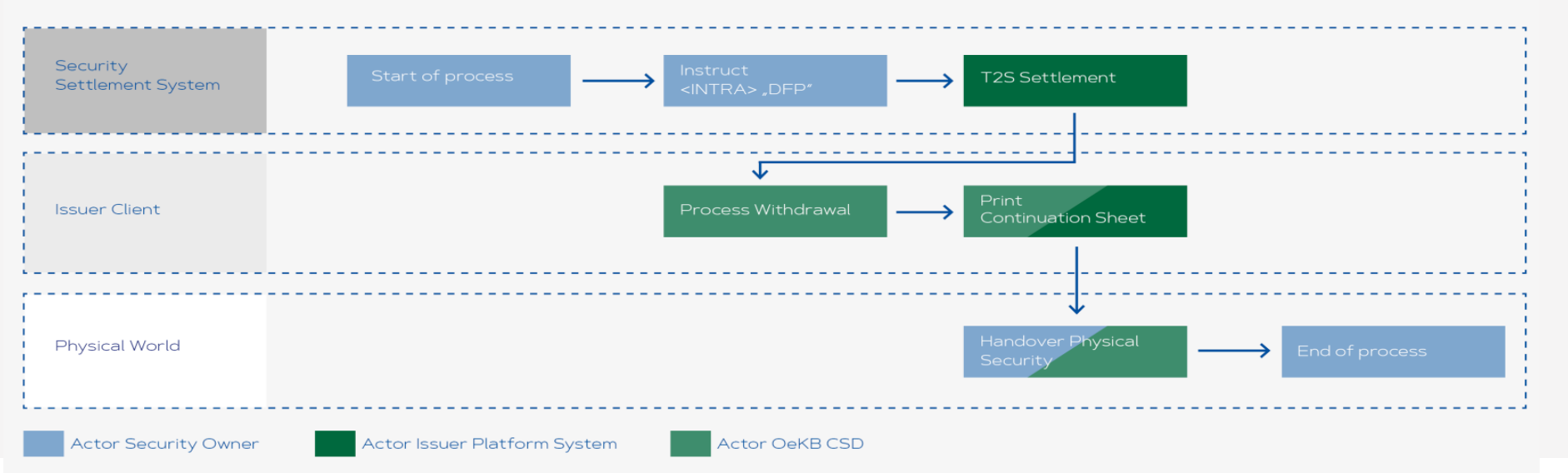

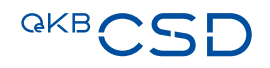